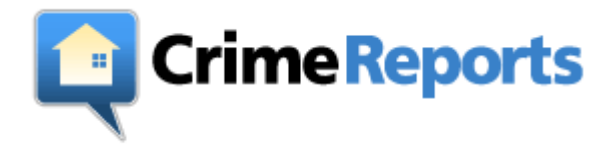

## **A guide to using CrimeReports.com**

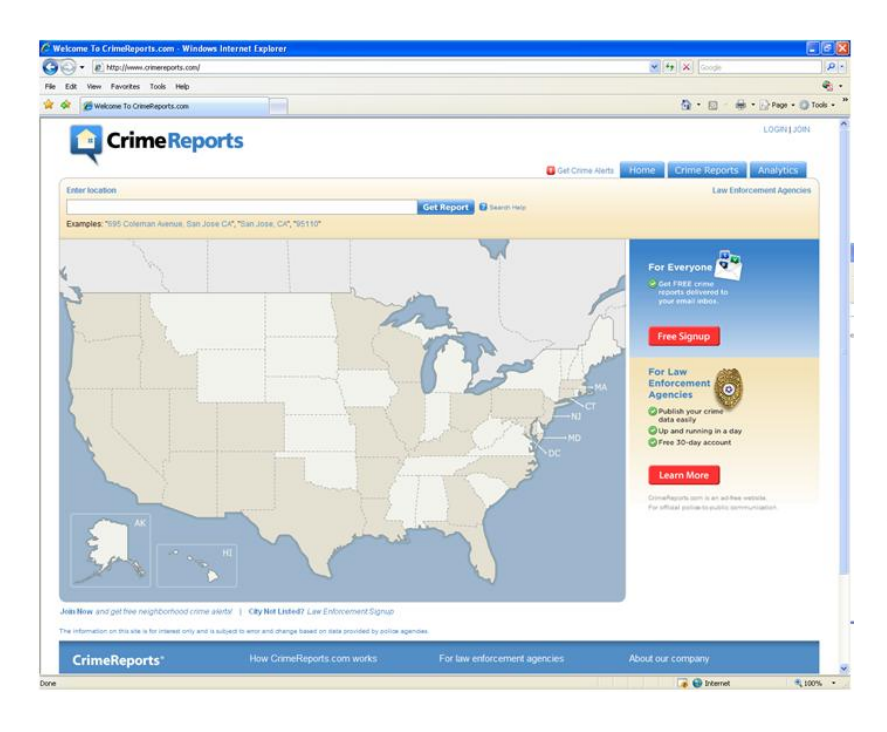

 Welcome to CrimeReports.com. On the homepage you'll see the states that have participating agencies shaded in. From here you can select the state of choice or type your address in the field above the map. If you enter your address you'll be taken directly to that location on the map.

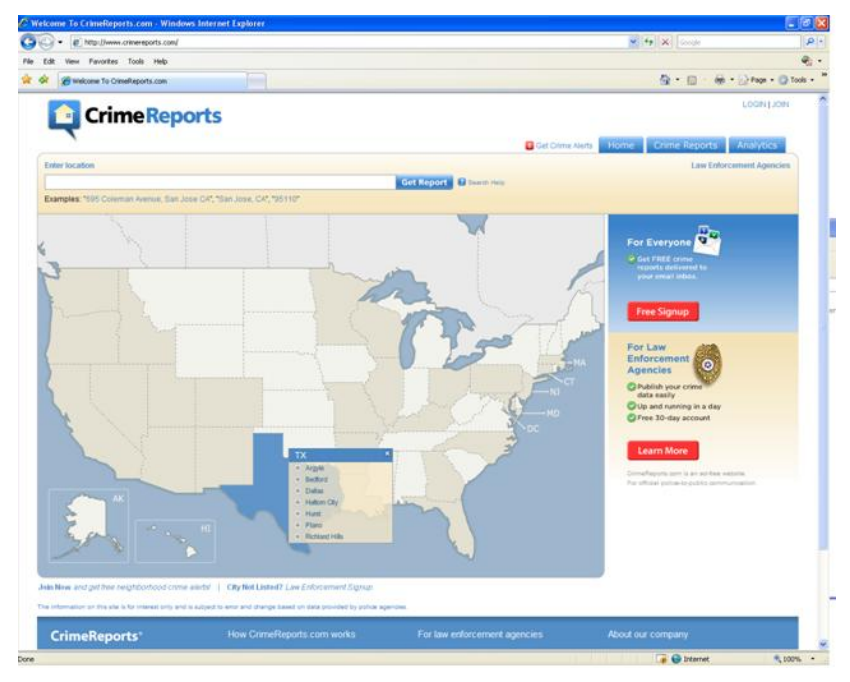

 If you select a shaded state you'll then see a list of participating agencies in that state.

 Choose the agency of interest and you'll be taken to their map showing the most recent reported incidents in the area.

The last 14 days of data are shown on the map by default. Only a few categories of incidents are displayed by default (Homicide, Burglary, Vehicle Burglary, Robbery, Theft, Vehicle Theft, Sex Offenses, and Assaults). You can change the date selection by clicking on the Calendar button located above the map. You can also select more crime categories by clicking on the Crime Types button above the map.

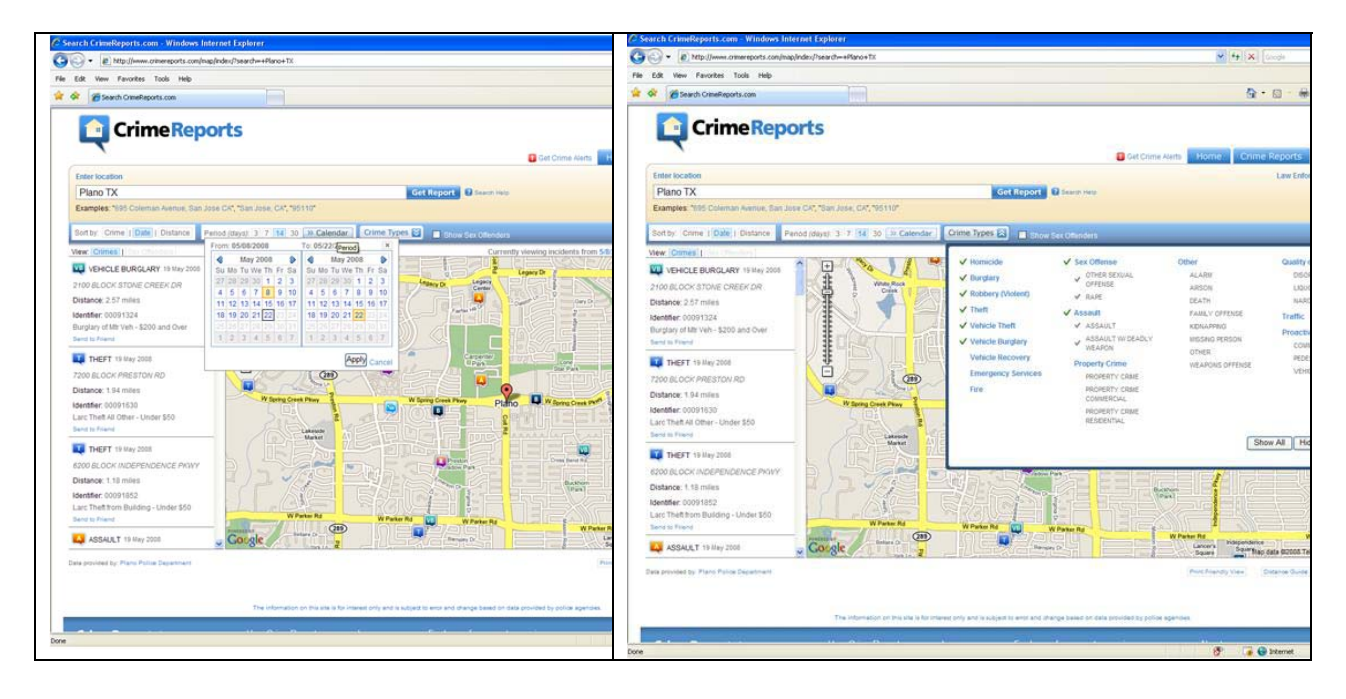

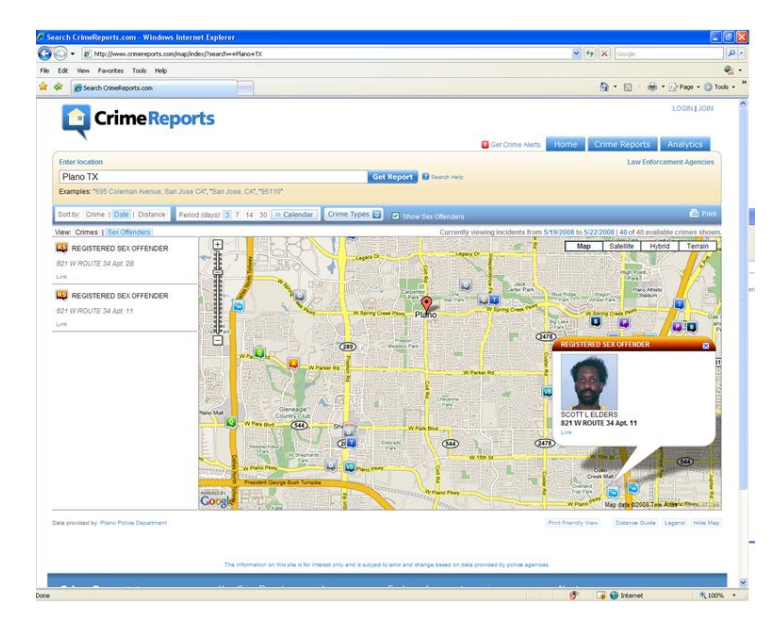

A number of Law Enforcement Agencies have provided CrimeReports.com with local Sex Offender data. If that is the case with your area, you will see a Show Sex Offenders button above the map. Select this and you will see the pin points and information for the local sex offenders. If CrimeReports.com does not have sex offender data for your area this option is not available.

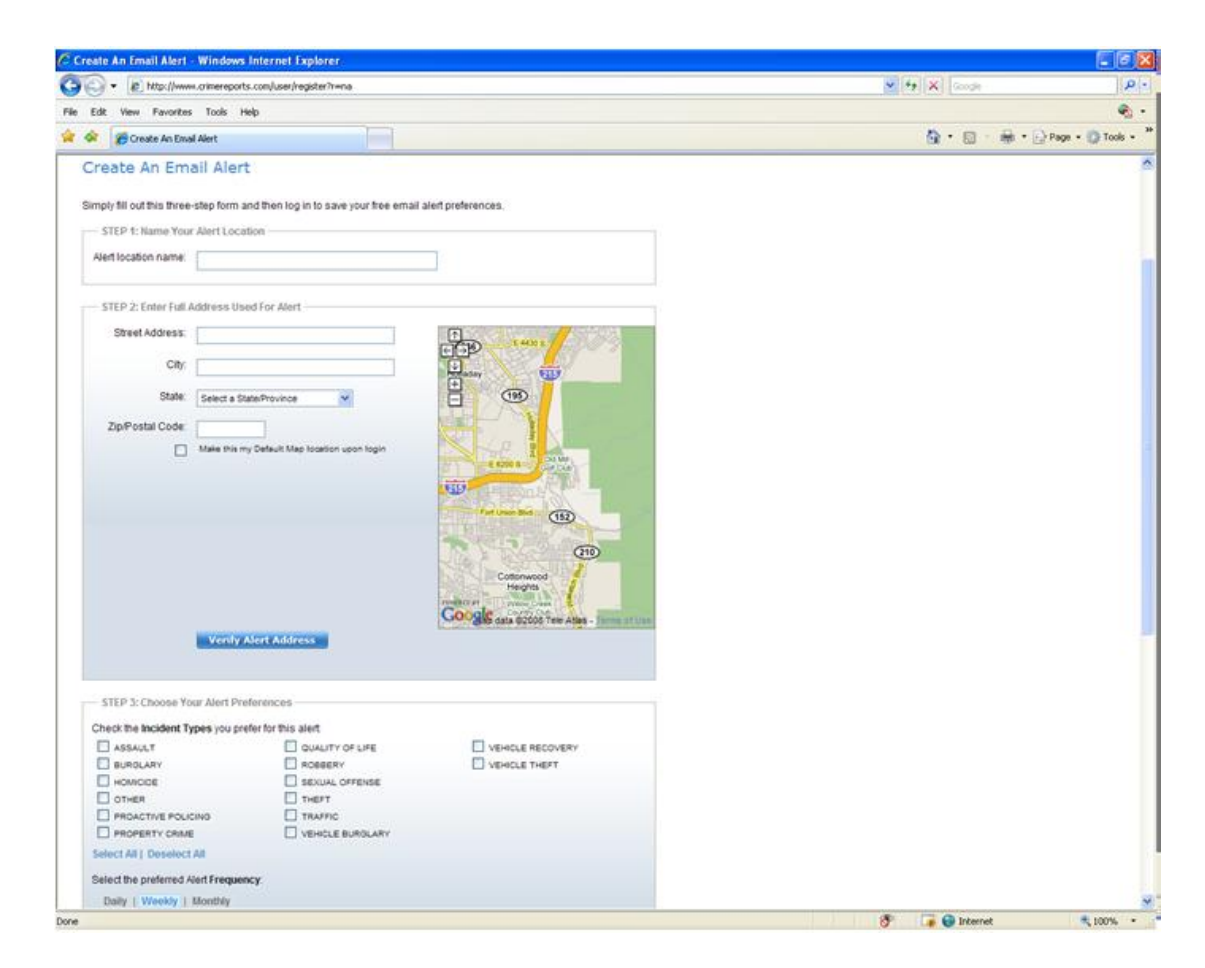

Would you like email alerts of what is happening in your neighborhood? Click on 'Get Crime Alerts' link above the map and fill out the form. You can select which crime types you would like to be alerted about, how often you would like to be alerted and the radius from your location you are interested in. You can unsubscribe from these alerts at any time, and at no point do we sell your personal information or use your information for SPAM.

Going to a local Neighborhood Watch meeting? You can print what you see on the map by clicking on the 'Print Report' link, located just above the map. The printable report will include the map view and a list view of the crime incidents shown on the map.

You can also use the Analytics tab to get graphs and charts of the crimes that happen in your area.

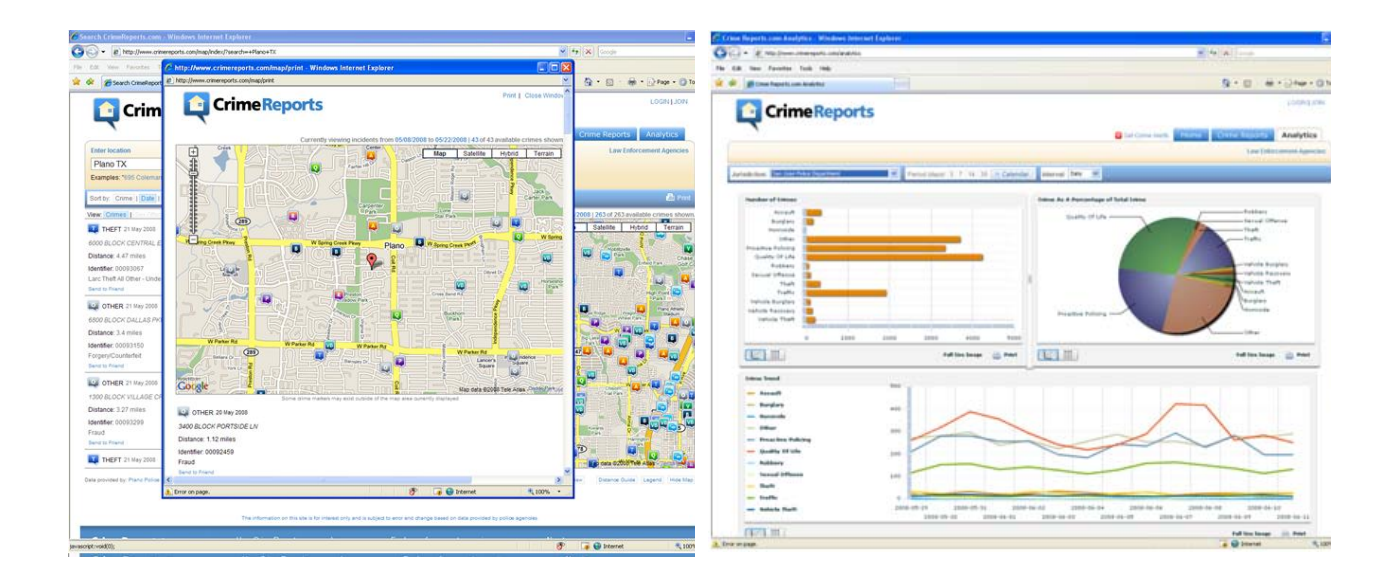